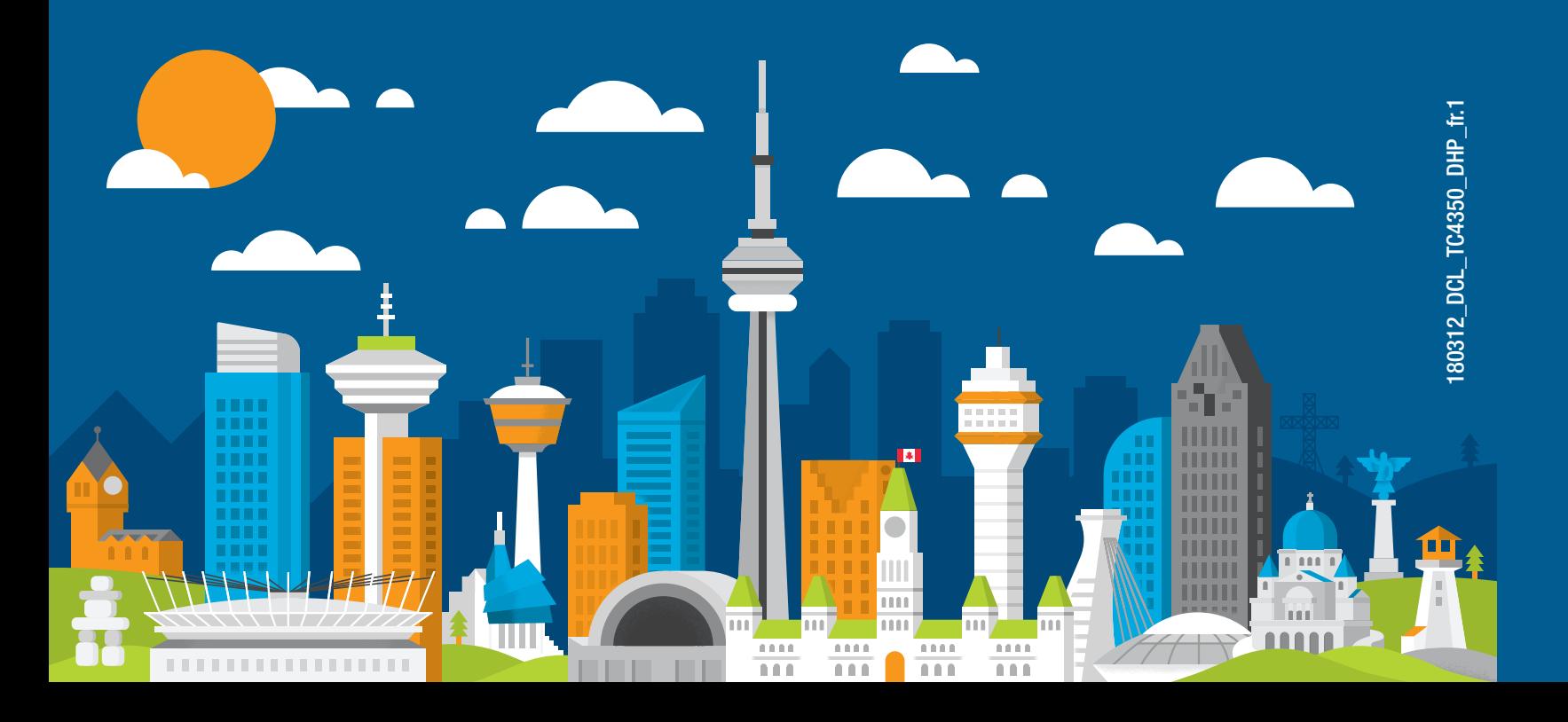

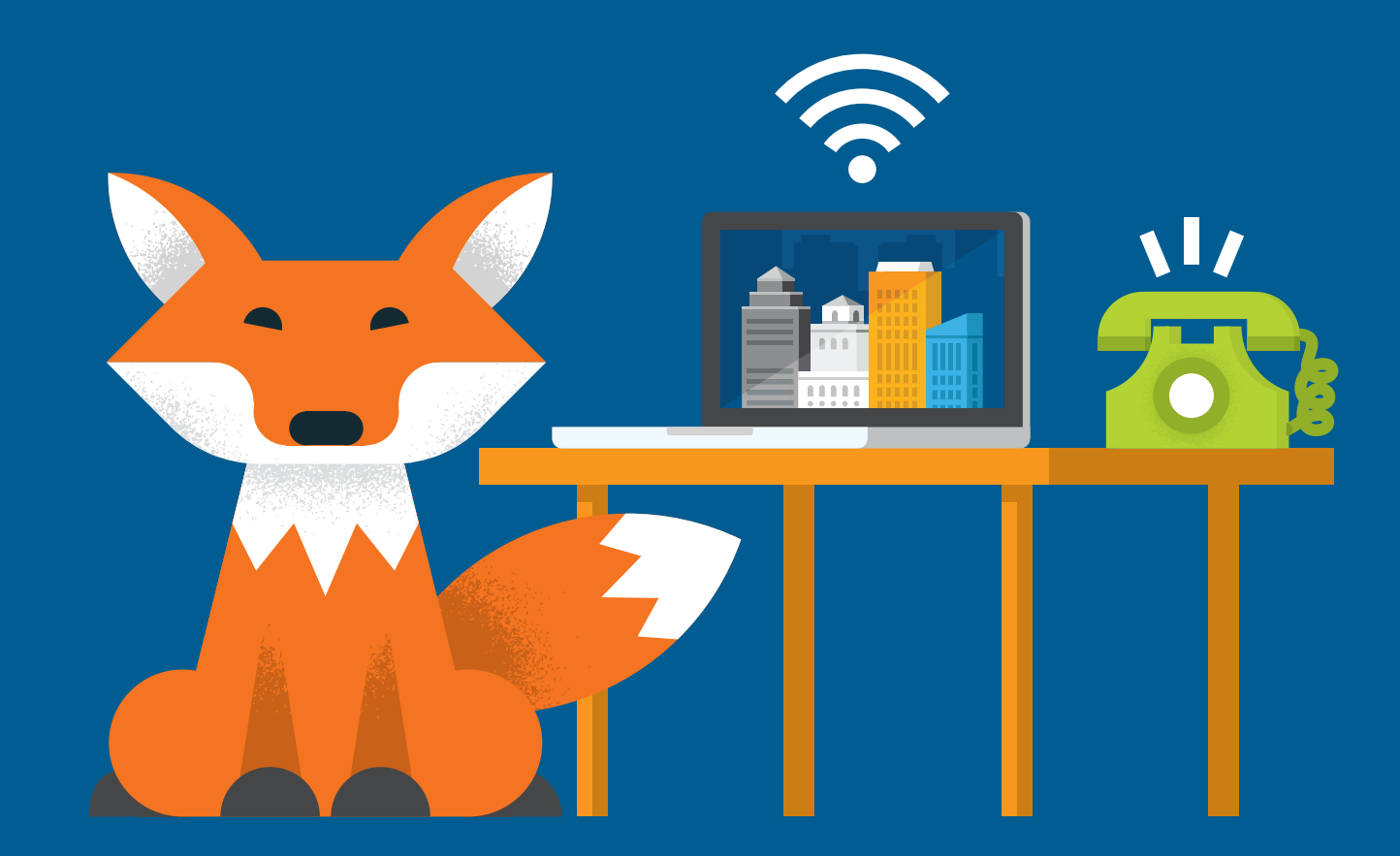

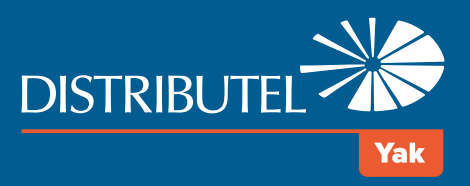

Pour plus de renseignements, veuillez visiter la section FAQ de notre site Web au www.distributel.ca. Pour fournir un commentaire, veuillez nous soumettre votre avis sur notre site Web ou notre page Facebook. Pour toute question, veuillez téléphoner à l'équipe d'expérience client au 1-877-810-2877. Vous pouvez aussi obtenir du soutien technique au numéro ci-dessus ou par couriel à support.technique@distributel.ca.

### **Service 911**

Il y a certaines différences entre le service 911 fourni par votre nouveau service de téléphonie résidentielle et le service 911 associé au service de téléphonie traditionnel. Vous devez informer tous les utilisateurs et les utilisateurs potentiels de la nature du service 911 fourni et de ses limites.

### **Services d'urgence**

Lorsque vous composez le 911, votre appel est acheminé à l'un de nos téléphonistes des services d'urgence qui s'assurera que vos coordonnées sont identiques à celles inscrites dans votre dossier à Distributel. Si vous êtes à la même adresse, notre téléphoniste acheminera votre appel au service d'urgence approprié. Sinon, notre téléphoniste vous demandera vos nouvelles coordonnées, déterminera le service d'urgence approprié et acheminera votre appel en conséquence. Si vous prévoyez relocaliser votre service de téléphonie résidentielle pendant une période prolongée, vous devez mettre à jour l'adresse 911 de votre profil afin que les bonnes coordonnées apparaissent dans votre dossier en cas d'appel aux services d'urgence 911. Contactez notre service à la clientèle pour modifier votre profil 911. Ce processus peut prendre jusqu'à 5 jours ouvrables avant d'être complété.

### **Note importante**

Il pourrait y avoir un délai supplémentaire pour transférer votre appel aux services d'urgence si vous vivez dans une région qui n'est pas couverte par le service 911 associé au service de téléphonie traditionnel.

### **Services d'urgence hors du Canada ou des États-Unis**

Si vous composez le 911 à l'extérieur du Canada ou des États-Unis, notre téléphoniste des services d'urgence vous demandera de raccrocher et de composer le numéro des services d'urgence approprié à partir d'une ligne téléphonique locale (ce pourrait ne pas être le 911).

### **Avertissement**

Les pannes ou les interruptions d'électricité, l'interruption de votre service Internet ou l'indisponibilité ou l'altération des appareils peuvent vous empêcher de composer les numéros des services d'urgence, y compris le 911. Le client reconnaît et comprend que Distributel ne peut être tenu responsable des interruptions de service au-delà de son contrôle raisonnable. Veuillez lire les Modalités de service au www.distributel.ca.

## Nous joindre

**Nous sommes là pour vous aider, n'hésitez pas à nous joindre si vous avez des questions ou des commentaires.**

# Guide d'installation Internet haute vitesse par câble avec téléphonie résidentielle numérique Yak

## Merci d'avoir choisi Distributel

Pour une installation rapide de votre service Internet haute vitesse par câble de Distributel, veuillez suivre les étapes faciles présentées dans ce guide.

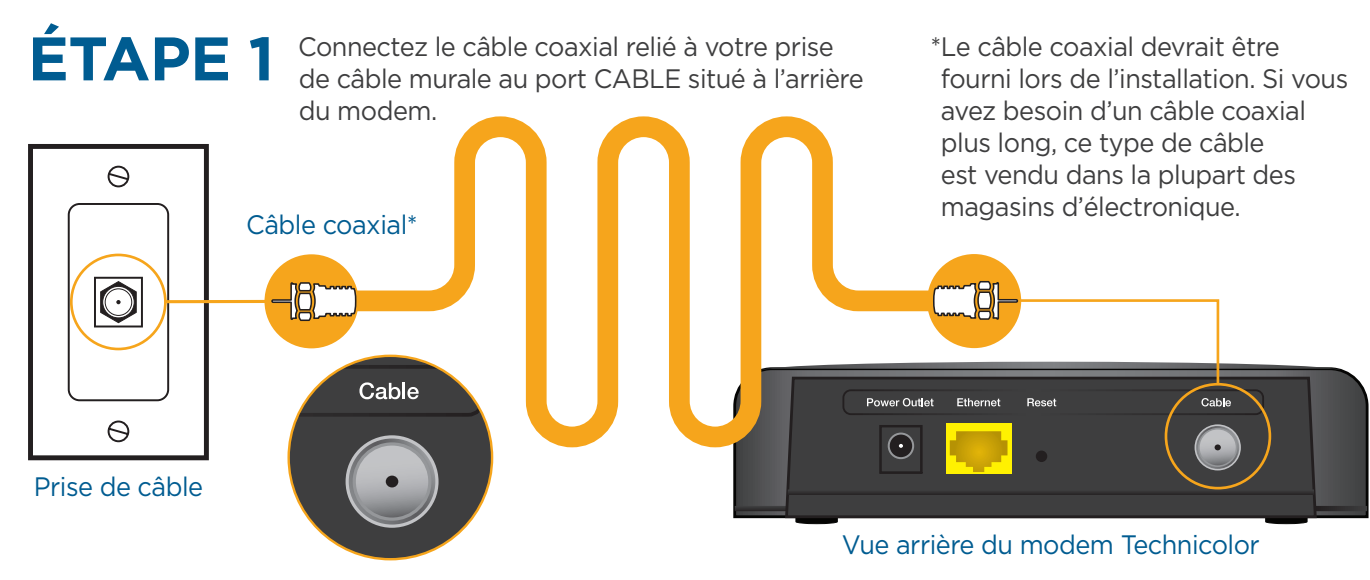

Veuillez attendre que votre modem s'initialise. Les voyants POWER, DS, US et ONLINE doivent être fixes (lumière verte ou bleue). Le voyant LINK devrait être fixe ou clignotant. Un voyant qui clignote indique un transfert de données. Si les voyants ne s'allument pas correctement, veuillez répéter les étapes 1 et 3.

## **ÉTAPE 4A**

### La trousse d'installation de votre service Internet et de téléphonie résidentielle numérique Yak devrait contenir les articles suivants :

\*Veuillez noter que le modem illustré dans ce guide vise à démontrer le processus d'installation et pourrait ne pas correspondre à votre appareil.

Adaptateur téléphonique

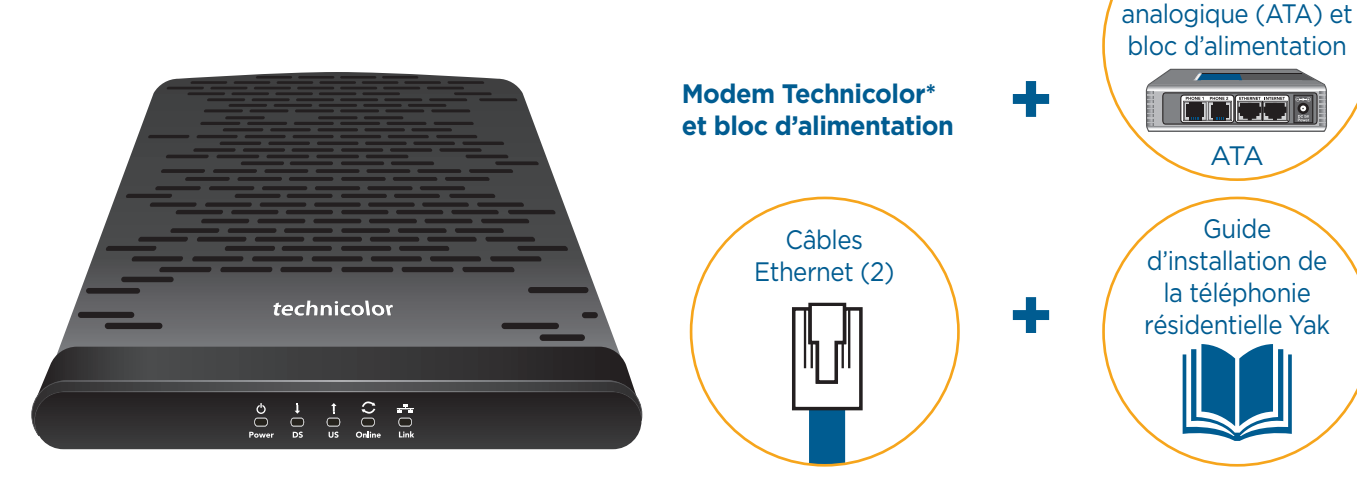

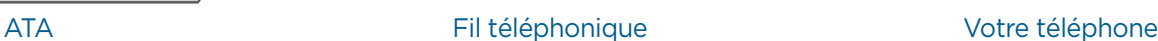

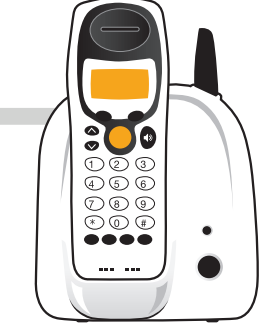

**ÉTAPE 2** Branchez votre téléphone au port PHONE 1 situé à l'arrière de l'adaptateur téléphonique analogique (ATA). Si vous avez commandé une seconde ligne téléphonique à Distributel, ce service sera fourni via le port PHONE 2.

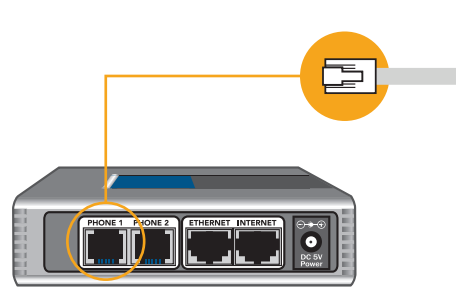

**ÉTAPE 4B** Veuillez attendre 2 minutes que l'adaptateur ATA s'initialise. Les voyants POWER, INTERNET et PHONE 1 devraient s'allumer fixement en vert. Le voyant PHONE 2 devrait être vert fixe si vous êtes abonné à une seconde ligne téléphonique de Distributel. Si les voyants ne s'allument pas correctement, veuillez répéter les étapes 1 et 3.

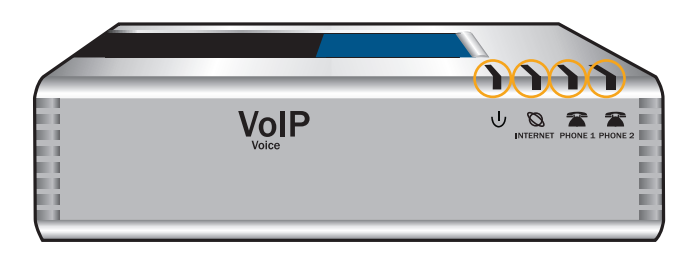

FÉLICITATIONS! VOUS AVEZ TERMINÉ L'INSTALLATION.

Vue avant de l'ATA

### Vue avant du modem Technicolor

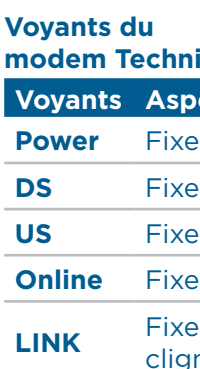

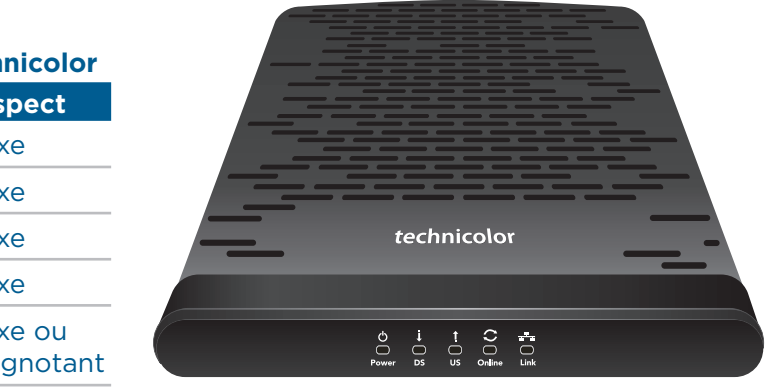

**Veuillez vous assurer que tout l'équipement est éteint avant de commencer l'installation.**

### **Veuillez maintenant brancher tous vos appareils dans une prise de courant.**

**ÉTAPE 3** Puisque le modem est doté d'un seul port LAN, vous aurez besoin d'un routeur pour installer le service de téléphonie résidentielle numérique Yak. En utilisant un câble Ethernet fourni, raccordez le port Ethernet du modem au port Internet/WAN de votre routeur. À l'aide du second câble Ethernet, raccordez l'un des ports LAN de votre routeur au port INTERNET bleu de l'adaptateur téléphonique analogique (ATA).

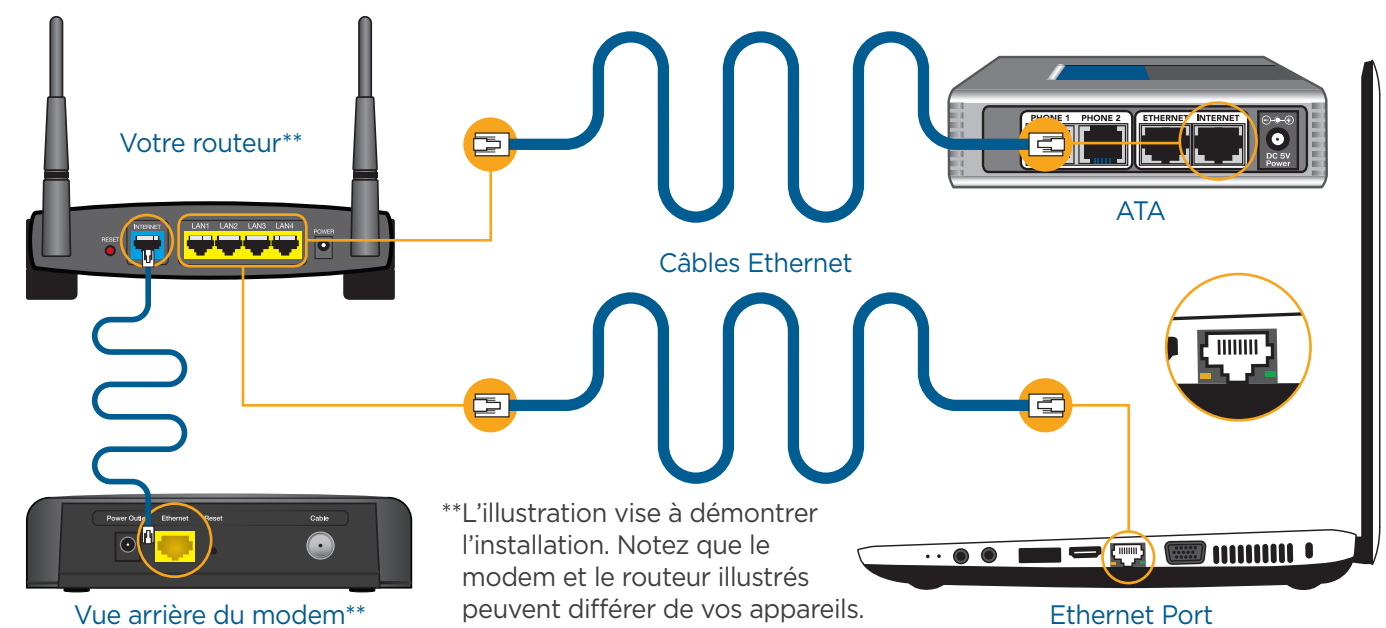

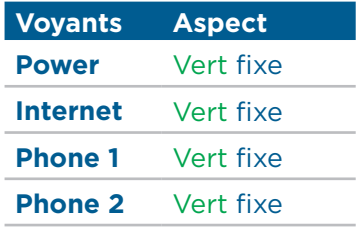

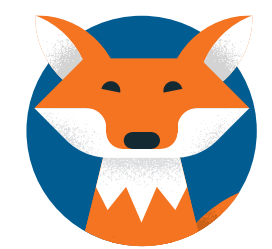